## CYG VIRUTAL HANGOUT VIA JITSI MEET INSTRUCTIONS

Starting on April 19th, we will begin a weekly hangout every Sunday we are unable to meet in person from 5:30pm to 6:30pm (at the latest).

You can join from a computer or a mobile device (phone or tablet).

### Connecting from a computer with a webcam (easiest):

You can join through Chrome or Firefox browser by simply going to the URL: https://meet.biggorilla.com/CornerstoneYouth

The first time you connect, you may be prompted to allow access to your camera and microphone. For this that is ok to allow so say yes to both.

When you enter, enter your name so we can know who is there and talking.

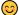

Some quick things to know:

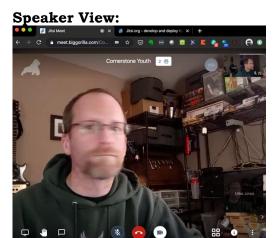

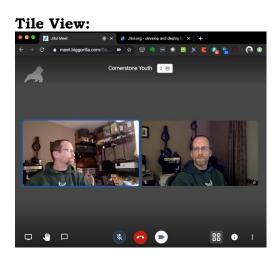

The 4 squares in the bottom right toggles Tile View/Speaker View. Speaker View shows the current speaker as the main view, Tile View shows all attendees tiled equally (better for when multiple people speak often).

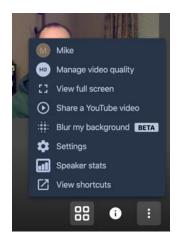

The three dots can be used to set a name for yourself if you would like so it's more obvious who is connected. Just click on the three dots and select the name at the top (defaults to "me" if you have not set one) and then change it there.

# CYG VIRUTAL HANGOUT VIA JITSI MEET INSTRUCTIONS

### Connecting from a mobile phone or tablet:

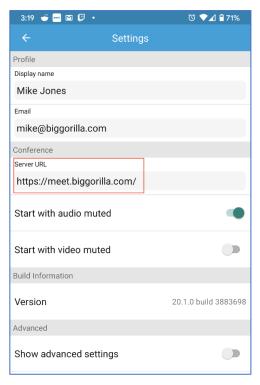

Download the app "Jitsi Meet" from the app store.

Once installed, open it up. You will be prompted to allow camera and microphone access, that is appropriate for this app.

Tap on the 3 horizontal lines in the top left corner, tap on settings, then change the Server URL to:

https://meet.biggorilla.com

Warning: If you do not change the Server URL, but enter the room name in the app, you will by default connect to Jitsi public servers, so you be sitting in a room by yourself.

Once you are done, tap the back arrow (<-) at the top left, then enter "CornerstoneYouth" as the room name (after you have used it once it will show up in your Room List for future use)

#### **Etiquette:**

Most of you likely know this by now given the schooling from home, but when doing video chat, the following are rules you should follow:

- Mute when you are not speaking to cut down on background noise. Try to be in a quiet room when you are on a video chat.
- Behave the same as if you were in person.
- Beware of your surroundings and let others know you are on a video chat if they will be near you, so they aren't surprised being heard or seen on camera.
- This server is being provided by a member of Cornerstone Christian Church (Mike Jones). It is not to be shared with friends or others for outside use without permission due to wanting to keep the users of the service safe and comfortable. All video/audio is encrypted and recording is not enabled for this server.